# Fuel StackLight Elasticsearch-Kibana Plugin Guide

Release 1.0.0

Mirantis Inc.

Jan 16, 2018

# Contents

| 1 | Overview                                                                       | 1  |
|---|--------------------------------------------------------------------------------|----|
| 2 | Installing and configuring the StackLight Elasticsearch-Kibana plugin for Fuel | 6  |
| 3 | Using the StackLight Elasticsearch-Kibana plugin for Fuel                      | 21 |

# CHAPTER 1

# Overview

# 1.1 Introduction

The **StackLight Elasticsearch-Kibana plugin** is used to install and configure Elasticsearch and Kibana components that collectively provide access to the logs and notifications analytics of the so-called Logging, Monitoring, and Alerting (LMA) Toolchain of Mirantis OpenStack.

These analytics can be used to search and correlate service-affecting events which may occur on your OpenStack environment. It is an indispensable tool to troubleshoot problems.

Elasticsearch and Kibana are key components of the LMA Toolchain project, also known as StackLight:

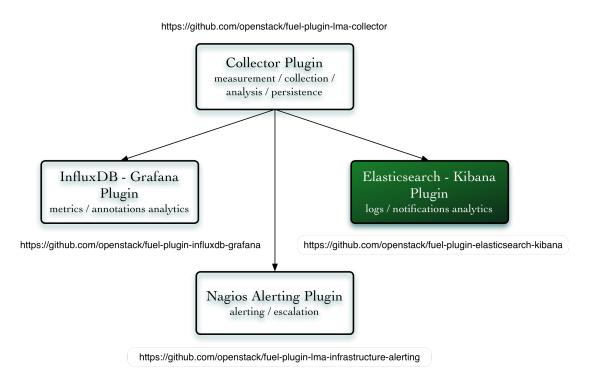

StackLight The Logging, Monitoring and Alerting Toolchain of Mirantis OpenStack

# 1.2 Key terms

The table below lists the key terms that are used in this document.

| Term   | Definition                                                                                                    |
|--------|----------------------------------------------------------------------------------------------------|
| Stack- | A smart monitoring agent running on every node which collects and processes the logs and the notifica-         |
| Light  | tions of your OpenStack environment.                                                                           |
| Col-   |                                                                                                    |
| lector |                                                                                                    |
| Elas-  | An open-source (Apache-licensed) application based on the Lucene search engine that makes data-like            |
| tic-   | log messages easy to explore and correlate.                                                                    |
| search | Elasticsearch is written in Java and uses Lucene internally for all of its indexing and searching, but it aims |
|        | to make full-text search easy by hiding the complexities of Lucene behind a simple, coherent RESTful           |
|        | API.                                                                                                    |
| Kibana | An open-source (Apache-licensed) browser-based analytics and search dashboard for Elasticsearch.               |
|        | Kibana is easy to setup and use.                                                                               |

# **1.3 Requirements**

The StackLight Elasticsearch-Kibana Plugin 1.0.0 has the following requirements:

| Requirement            | Version/Comment                                                |
|------------------------|----------------------------------------------------------------|
| Disk space             | The plugin's specification requires:                           |
|                        | • provisioning at least 15 GB of disk space for the            |
|                        | system                                                         |
|                        | • 10 GB for the logs                                           |
|                        | • 30 GB for the database                                       |
|                        | As a result, the installation of the plugin will fail if there |
|                        | is less than 55 GB of disk space available on the node.        |
| Mirantis OpenStack     | 8.0, 9.x                                                       |
| Hardware configuration | The hardware configuration (RAM, CPU, disk) depends            |
|                        | on the size of your cloud environment of your cloud en-        |
|                        | vironment and other parameters such as the retention           |
|                        | period and log level. A typical setup would at least re-       |
|                        | quires a quad-core server with 8 GB of RAM and access          |
|                        | to a 500-1000 IOPS disk. For sizeable production de-           |
|                        | ployments it is strongly recommended to use a disk ca-         |
|                        | pable of 1000+ IOPS like an SSD. The actual disk space         |
|                        | you need to run the plugin on depends on several factors       |
|                        | including the size of your OpenStack environment, the          |
|                        | retention period, the logging level, and workload. The         |
|                        | more of the above, the more disk space you need to run         |
|                        | the Elaticsearch-Kibana plugin. We also highly recom-          |
|                        | mend using dedicated disk(s) for your data storage.            |

# **1.4 Limitations**

The StackLight Elasticsearch-Kibana plugin 1.0.0 has the following limitations:

- Currently, the maximum size of an Elasticsearch cluster that can be installed by Fuel is limited to five nodes. But each node of an Elasticsearch cluster is configured as *master candidate* and a *storage node*. This means that each node of an Elasticsearch cluster can be selected as master, and all nodes will store data.
- The *cluster operations* may require manual operations.

# 1.5 Release notes

#### 1.5.1 Version 1.0.0

The StackLight Elasticsearch-Kibana plugin 1.0.0 contains the following updates:

- Fixed an issue to allow the configuration of a list of LDAP servers. See #1624002.
- Added support to handle the scripts execution option that is required for the OpenStack Telemetry plugin.
- Fixed the curator job to work with Elasticsearch 2.x. See #1616765.
- Added support for wildcard SSL certificates. See #1608665.
- Fixed the UI issue with the LDAP protocol radio button. See #1599778.
- Fixed a race condition when scaling up the Elasticsearch cluster leading to unavailability of Kibana dashboards. #1552258.
- Prevent co-installation with the Contrail plugin. #1646550.

### 1.5.2 Version 0.10.0

The StackLight Elasticsearch-Kibana plugin 0.10.0 contains the following updates:

- Added support for the LDAP(S) authentication to access the Kibana UI.
- Added support for the TLS encryption to access the Kibana UI.

To configure the TLS termination, update the plugin settings with a PEM file obtained by concatenating the SSL certificate with the private key.

- Upgraded to Elasticsearch v2.3.3.
- Upgraded to Kibana v4.5.
- Fixed the issue in logs and notifications being dropped during a long Elasticsearch outage. See #1566748.

### 1.5.3 Version 0.9.0

The StackLight Elasticsearch-Kibana plugin 0.9.0 contains the following updates:

- Added support for Elasticsearch and Kibana clustering for scale-out and high availability of those services.
- Upgraded to Elasticsearch 1.7.4.
- Upgraded to Kibana 3.1.3.

### 1.5.4 Version 0.8.0

The StackLight Elasticsearch-Kibana plugin 0.8.0 contains the following updates:

- Added support for the elasticsearch\_kibana Fuel plugin role instead of the base-os role which had several limitations.
- Added support for the retention policy configuration with Elastic Curator.
- Upgraded to Elasticsearch 1.4.5.

### 1.5.5 Version 0.7.0

The initial release of the plugin (beta version).

# 1.6 Licenses

## 1.6.1 Third-party components

| Name          | Project web site                              | License   |
|---------------|-----------------------------------------------|-----------|
| Elasticsearch | https://www.elastic.co/products/elasticsearch | Apache v2 |
| Kibana        | https://www.elastic.co/products/kibana        | Apache v2 |

### 1.6.2 Puppet modules

| Name          | Project web site                                         | License   |
|---------------|----------------------------------------------------------|-----------|
| Elasticsearch | https://forge.puppetlabs.com/elasticsearch/elasticsearch | Apache v2 |
| Concat        | https://github.com/puppetlabs/puppetlabs-concat          | Apache v2 |
| Stdlib        | https://github.com/puppetlabs/puppetlabs-stdlib          | Apache v2 |
| Apache        | https://github.com/puppetlabs/puppetlabs-apache          | Apache v2 |
| Firewall      | https://github.com/puppetlabs/puppetlabs-firewall        | Apache v2 |
| Datacat       | https://github.com/richardc/puppet-datacat               | Apache v2 |

# 1.7 References

- GitHub project
- Official Kibana documentation
- Official Elasticsearch documentation

# CHAPTER 2

# Installing and configuring the StackLight Elasticsearch-Kibana plugin for Fuel

### 2.1 Install the plugin

#### 2.1.1 Introduction

You can install the StackLight Elasticsearch-Kibana Fuel plugin using one of the following options:

- Install using the RPM file
- · Install from source

The following is a list of software components installed by the StackLight Elasticsearch-Kibana Fuel plugin:

| Components    | Version                                     |
|---------------|---------------------------------------------|
| Elasticsearch | v2.3.3 for Ubuntu (64-bit)                  |
| Kibana        | v4.5                                        |
| Apache        | Version coming with the Ubuntu distribution |

#### 2.1.2 Install using the RPM file

To install the StackLight Elasticsearch-Kibana Fuel plugin using the RPM file from the Fuel plugins' catalog:

- 1. Go to the Fuel plugins' catalog.
- 2. From the *Filter* drop-down menu, select the Mirantis OpenStack version you are using and the *MONITORING* category.
- 3. Download the RPM file.
- 4. Copy the RPM file to the Fuel Master node:

```
[root@home ~]# scp elasticsearch_kibana-1.0-1.0.0-0.noarch.rpm \
root@<Fuel Master node IP address>:
```

5. Install the plugin using the Fuel Plugins CLI:

[root@fuel ~]# fuel plugins --install elasticsearch\_kibana-1.0-1.0.0-0.noarch.rpm

6. Verify that the plugin is installed correctly:

#### 2.1.3 Install from source

Alternatively, you can build the RPM file of the plugin from source if, for example, you want to test the latest features of the master branch or customize the plugin.

Caution: Running a Fuel plugin that you built from source is at your own risk and is not supported.

Before you install the StackLight Elasticsearch-Kibana plugin from source, prepare an environment to build the RPM file. We recommend building the RPM file directly on the Fuel Master node not to copy that file later on.

#### To prepare an environment for building the plugin on the Fuel Master node:

1. Install the standard Linux development tools:

[root@home ~] yum install createrepo rpm rpm-build dpkg-devel

2. Install pip:

[root@home ~] easy\_install pip

3. Install the Fuel Plugin Builder (the fpb command line) using pip:

[root@home ~] pip install fuel-plugin-builder

**Note:** You may also need to build the Fuel Plugin Builder if the package version of the plugin is higher than the package version supported by the Fuel Plugin Builder you get from pypi. For instructions on how to build the Fuel Plugin Builder, see the Fuel Plugin SDK Guide.

4. Clone the plugin repository:

```
[root@home ~] git clone \
https://github.com/openstack/fuel-plugin-elasticsearch-kibana.git
```

5. Verify that the plugin is valid:

[root@home ~] fpb --check ./fuel-plugin-elasticsearch-kibana

6. Build the plugin:

[root@home ~] fpb --build ./fuel-plugin-elasticsearch-kibana

#### To install the plugin:

1. Once you have created the RPM file, install the plugin:

```
[root@fuel ~] fuel plugins --install \
   ./fuel-plugin-elasticsearch-kibana/*.noarch.rpm
```

2. Verify that the plugin is installed correctly:

# 2.2 Configure the plugin during an environment deployment

To configure the StackLight Elasticsearch-Kibana plugin during an environment deployment:

- 1. Using the Fuel web UI, create a new environment.
- 2. In the Fuel web UI, click the Settings tab and select the Other category.
- 3. Scroll down through the settings to find the StackLight Elasticsearch-Kibana Plugin section.
- 4. Select StackLight Infrastructure Alerting Plugin and fill in the required fields as follows:

### 🗹 The Elasticsearch-Kibana Server Plugin 🔺

| Versions          |        |   |                                                                                                    |
|-------------------|--------|---|----------------------------------------------------------------------------------------------------|
| Retention period  | 30     |   | The number of days after which data is automatically Elasticsearch system (0 to never delete data). |
| JVM heap size     | 1      |   | in GB (between 1 and 32). The amount of memory res                                                  |
| User name         | Ima    |   | The username to access Kibana.                                                                      |
| User password     | •••••• | ۲ | The password to access Kibana.                                                                      |
| Advanced settings |        |   |                                                                                                    |

The plugin determines the best settings if not set

- (a) Specify the number of days to retain your data.
- (b) Specify the JVM heap size for Elastisearch. Use the tips below:
  - By default, 1 GB of heap memory is allocated to the Elasticsearch process. This value is enough to run Elasticsearch for local testing only.
  - To run Elasticsearch in production, allocate minimum 4 GB of memory. But we recommend allocating 50% of the available memory up to 32 GB maximum.
  - If you set a value greater than the memory size, Elasticsearch will not start.
  - Reserve enough memory for operating system and other services.
- (c) Select and edit Advanced settings if Elasticsearch and Kibana are installed on a cluster of nodes.
- 5. Select *Enable TLS for Kibana* if you want to encrypt your Kibana credentials (username, password). Then, fill in the required fields as follows:

| Enable TLS for Kibana   |                     |   |                                               |
|-------------------------|---------------------|---|-----------------------------------------------|
| DNS hostname for Kibana | kibana.fuel.local   |   | Your DNS entries should point to this name.   |
| Certificate for Kibana  | [3.3 KB] kibana.pem | × | Certificate and private key data, concatenate |

- (a) Specify the DNS name of the Kibana server. This parameter is used to create a link in the Fuel dashboard to the Kibana server.
- (b) Specify the location of a PEM file that contains the certificate and the private key of the Kibana server that will be used in TLS handchecks with the client.
- 6. If you want to authenticate through LDAP to Kibana, select *Use LDAP for Kibana authentication*. Then, fill in the required fields as follows:

| ✓ Use LDAP for Kibana auth                                  | entication                                              |           |                                                            |
|-------------------------------------------------------------|---------------------------------------------------------|-----------|------------------------------------------------------------|
| LDAP protocol                                               |                                                         |           |                                                            |
| LDAP                                                        |                                                         |           |                                                            |
| LDAPS                                                       |                                                         |           |                                                            |
| LDAP servers                                                | 172.16.160.15                                           |           | Specify one or several LDAP servers separated              |
| Port                                                        |                                                         |           | If empty, the default value is 389 for LDAP and            |
| Bind DN                                                     | cn=admin,dc=stacklight,dc=ci                            |           | DN used to bind to the server when searching               |
| Bind password                                               |                                                         | ۲         | Password to use in conjunction with the bind D             |
| User search base DN                                         | dc=stacklight,dc=ci                                     |           | The base DN to search for users.                           |
| User attribute to search for                                | uid                                                     |           | It's a good idea to choose an attribute that will entries. |
| User search filter                                          | (objectClass=*)                                         |           | A valid LDAP search filter.                                |
| Enable group-based auth     It allows to associate the user | orization<br>s with the Admin or Viewer role. Otherwise | all users | are assigned to admin role.                                |
| LDAP group attribute                                        | memberUid                                               |           | LDAP attribute used to identify the user memb              |
| Group DN mapping to the<br>Admins role                      | cn=plugin_admins,ou=groups,dc=                          | stack     |                                                            |
| Group DN mapping to the<br>Viewers role                     | cn=plugin_viewers,ou=groups,dc=                         | stack     |                                                            |

- (a) Select *LDAPS* if you want to enable LDAP authentication over SSL.
- (b) Specify one or several *LDAP servers* addresses separated by space. Those addresses must be accessible from the node where Kibana is installed. The addresses that are external to the *management network* are not routable by default (see more details in step 7).
- (c) Specify the LDAP server *Port* number or leave it empty to use the defaults.
- (d) Specify the *Bind DN* of a user who has search privileges on the LDAP server.

- (e) Specify the password of the user identified by the *Bind DN* selected in the above field.
- (f) Specify the User search base DN in the Directory Information Tree (DIT) from where to search for users.
- (g) Specify a valid attribute to search for users, for example, uid. The search should return a unique user entry.
- (h) Specify a valid search filter to search for users, for example, (objectClass=\*)
- You can further restrict access to Kibana to those users who are members of a specific LDAP group:
- (a) Select *Enable group-based authorization*.
- (b) Specify the *LDAP attribute* in the user entry that identifies the LDAP group membership, for example, memberUid.
- (c) Specify the DN of the LDAP group that will be mapped to the *admin role*.
- (d) Specify the DN of the LDAP group that will be mapped to the viewer role.

Users who have the *admin role* can modify the Kibana dashboards or create new ones. Users who have the *viewer role* can only view the Kibana dashboards.

7. In the Fuel web UI, configure your environment.

**Caution:** By default, StackLight is configured to use the *management network* of the so-called Default Node Network Group. While this default setup may be appropriate for small deployments or evaluation purposes, we recommend not to use this network for StackLight in production. Instead, create a network dedicated to StackLight to improve performance and reduce the monitoring footprint. It will also facilitate access to the Kibana UI after deployment.

8. Click the Nodes tab and assign the Elasticsearch\_Kibana role to the node(s) where you want to install the plugin.

The example below shows that the *Elasticsearch\_Kibana* role is assigned to three nodes alongside with the *Alerting\_Infrastructure* and the *InfluxDB\_Grafana* roles. The three plugins of the LMA toolchain back-end servers are installed on the same nodes.

StackLight Infrastructure Alerting, Elasticsearch Kibana, InfluxDB Grafana (3)

| Super<br>MICR® | Stacklight1<br>INFRASTRUCTURE_ALERTING · ELASTICSEARCH_KIBANA ·<br>INFLUXDB_GRAFANA        |   | READY | CPU: 1 (12) RAM: 6- |
|----------------|--------------------------------------------------------------------------------------------|---|-------|---------------------|
| SUPER<br>MICR® | <b>stacklight2</b><br>INFRASTRUCTURE ALERTING · ELASTICSEARCH_KIBANA ·<br>INFLUXDB_GRAFANA | B | READY | CPU: 1 (12) RAM: 64 |
| Super<br>MICR® | STACKLIGHT3<br>INFRASTRUCTURE_ALERTING · ELASTICSEARCH_KIBANA ·<br>INFLUXDB_GRAFANA        |   | READY | CPU: 1 (12) RAM: 64 |

**Note:** The Elasticsearch clustering for high availability requires that you assign the *Elasticsearch\_Kibana* role to at least three nodes, but you can assign the *Elasticsearch\_Kibana* role up to five nodes. You can also add or remove a node with the *Elasticsearch\_Kibana* role after deployment.

9. If required, adjust the disk partitioning.

By default, the Elasticsearch-Kibana plugin allocates:

- 20% of the first available disk for the operating system by honoring a range of 15 GB minimum and 50 GB maximum.
- $10\;GB$  for /var/log.
- At least 30 GB for the Elasticsearch database in /opt/es-data.

10. Deploy your environment.

# 2.3 Deploy an OpenStack environment using networking templates

By default, the Elasticsearch-Kibana cluster will be deployed on the Fuel management network. If this default configuration does not meet your requirements, you can leverage the Fuel networking templates' capability to change that default configuration and use a dedicated network instead.

Below is a networking template example to define a new network named monitoring. You can use this configuration example as a starting point and adapt it to your requirements.

```
adv_net_template:
 default:
   network_assignments:
      fuelweb_admin:
       ep: br-fw-admin
     management:
       ep: br-mgmt
     private:
       ep: br-mesh
      public:
       ep: br-ex
      storage:
       ep: br-storage
     monitoring:
       ep: br-monitoring
   network_scheme:
      admin:
       endpoints:
        - br-fw-admin
       roles:
         admin/pxe: br-fw-admin
         fw-admin: br-fw-admin
       transformations:
        - action: add-br
         name: br-fw-admin
        - action: add-port
          bridge: br-fw-admin
         name: <% if1 %>
     mamt:
       endpoints:
        - br-mqmt
       roles:
          ceilometer/api: br-mgmt
          cinder/api: br-mgmt
          glance/api: br-mgmt
         heat/api: br-mgmt
          horizon: br-mgmt
          keystone/api: br-mgmt
          management: br-mgmt
          mgmt/api: br-mgmt
          mgmt/corosync: br-mgmt
          mgmt/database: br-mgmt
          mgmt/memcache: br-mgmt
          mgmt/messaging: br-mgmt
          mgmt/vip: br-mgmt
          mongo/db: br-mgmt
          murano/api: br-mgmt
          neutron/api: br-mgmt
          neutron/private: br-mgmt
```

```
nova/api: br-mgmt
    nova/migration: br-mgmt
    rados_gw_management_vip: br-mgmt
    sahara/api: br-mgmt
    swift/api: br-mgmt
    swift/replication: br-mgmt
  transformations:
  - action: add-br
   name: br-mgmt
  - action: add-port
   bridge: br-mgmt
    name: <% if3 %>
private:
  endpoints:
  - br-mesh
  roles:
   neutron/mesh: br-mesh
  transformations:
  - action: add-br
   name: br-mesh
  - action: add-port
   bridge: br-mesh
    name: <% if4 %>
public:
  endpoints:
  - br-ex
  roles:
    ceph/radosgw: br-ex
    cinder/api: br-ex
    ex: br-ex
   neutron/floating: br-floating
    public/vip: br-ex
  transformations:
  - action: add-br
   name: br-ex
  - action: add-br
   name: br-floating
    provider: ovs
  - action: add-patch
    bridges:
    - br-floating
    - br-ex
    mtu: 65000
    provider: ovs
  - action: add-port
    bridge: br-ex
    name: <% if2 %>
storage:
  endpoints:
  - br-storage
  roles:
    ceph/replication: br-storage
    cinder/iscsi: br-storage
    storage: br-storage
    swift/replication: br-storage
  transformations:
  - action: add-br
    name: br-storage
```

```
- action: add-port
         bridge: br-storage
         name: <% if5 %>
     monitoring:
       endpoints:
       - br-monitoring
       roles:
         monitoring: br-monitoring
         elasticsearch: br-monitoring
         kibana: br-monitoring
         influxdb_vip: br-monitoring
         grafana: br-monitoring
         infrastructure_alerting: br-monitoring
         infrastructure_alerting_ui: br-monitoring
       transformations:
       - action: add-br
         name: br-monitoring
       - action: add-port
         bridge: br-monitoring
         name: <% if3 %>.101
   nic_mapping:
     default:
       # fw-admin
       if1: eth0
       # public
       if2: eth1
       # management + monitoring (VLAN: 101)
       if3: eth2
       # private
       if4: eth3
       # storage
       if5: eth4
   templates_for_node_role:
     # The following roles supports deployments using Neutron with tunneling.
→seqmentation
     # and Cinder with LVM over iSCSI
     cinder:
     - admin
     - mgmt
     - private
     - storage
     - monitoring
     compute:
     - admin
     - mgmt
     - private
     - storage
     - monitoring
     controller:
     - admin
     - mgmt
     - public
     - private
     - storage
     - monitoring
     elasticsearch_kibana:
     - admin
     - mgmt
```

| – pri | vate                |
|-------|---------------------|
| – sto | rage                |
| – mon | itoring             |
| influ | xdb_grafana:        |
| - adm | in                  |
| – mgm | t                   |
| – pri | vate                |
| – sto | rage                |
| – mon | itoring             |
| infra | structure_alerting: |
| - adm | in                  |
| – mgm | t                   |
| - pri | vate                |
| - sto | rage                |
| – mon | itoring             |

To deploy an environment using networking templates:

1. Upload the networking template:

\$ fuel2 network-template upload -f ./network\_template <ENVIRONMENT\_ID>

2. Allocate an IP subnet for the monitoring network:

\$ fuel2 network-group create -N <ENVIRONMENT\_ID> -C 10.109.5.0/24 monitoring

3. Optional. Using the Fuel web UI, adjust the IP range:

| Dashboard                                                                                                    | Nodes      | Networks    | Settings          | Logs       | W<br>Health Check |  |                    |             |
|----------------------------------------------------------------------------------------------------|------------|-------------|-------------------|------------|-------------------|--|--------------------|-------------|
| Networ                                                                                                    | k Setting  | S (Neutron  | with tunnelin     |            | on)               |  |                    | Add New Nod |
| Node Network Groups       default         default       This node network group uses a shared admin network and cannot be deleted |            |             |                   | leted      |                   |  |                    |             |
| Settings                                                                                                    |            | networ      | k.monitori        | ng         |                   |  |                    |             |
| Neutron                                                                                                    | Neutron L2 |             | riptions.monitori | ng         |                   |  |                    |             |
| Neutron                                                                                                    | L3         | CIDR        |                   | 10.109.5.0 | 0/24              |  | Use the whole CIDR |             |
| Other                                                                                                    | Other      |             |                   | Start      |                   |  | End                |             |
| Network Verification                                                                                                    |            | IP Range    |                   | 10.109.5.  | 2                 |  | 10.109.5.254       |             |
| Connect<br>Check                                                                                                    | vity       | Use VLAN ta | agging            | ✔ 101      |                   |  |                    |             |

4. Proceed to Configure the plugin.

For details on networking templates, see the Fuel User Guide.

## 2.4 Verify the plugin after deployment

Depending on the number of nodes and deployment setup, deploying a Mirantis OpenStack environment can typically take from 20 minutes to several hours. But once your deployment is complete, you should see a deployment success notification message with two links to Kibana as shown in the picture below:

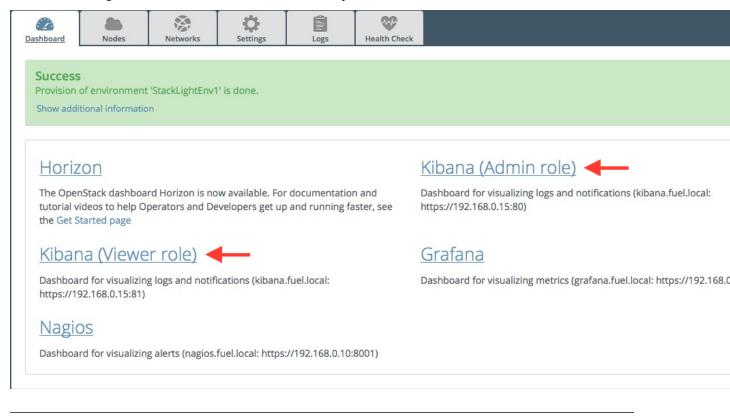

Note: Two different ports are created to enforce the access authorization to Kibana:

- One port (80) for users with the admin role
- One port (81) for users with the viewer role.

If Kibana is installed on the *management network*, you may not have direct access to the Kibana web UI. Some extra network configuration may be required to create an SSH tunnel to the *management network*.

#### 2.4.1 Verifying Elasticsearch

To verify that the Elasticsearch cluster is running properly, first retrieve the Elasticsearch cluster virtual IP address:

1. On the Fuel Master node, find the IP address of a node where the Elasticsearch server is installed using the **fuel nodes** command:

```
[root@fuel ~]# fuel nodes
id|status|name |cluster|ip |mac |roles |
--|-----|------|-----|-----|------|
1 |ready |Untitled (fa:87)| 1 |... |... |elasticsearch_kibana|
2 |ready |Untitled (12:aa)| 1 |... |... |elasticsearch_kibana|
3 |ready |Untitled (4e:6e)| 1 |... |... |elasticsearch_kibana|
```

- 2. Log in to any of these nodes using SSH, for example, to node-1.
- 3. Run the following command:

```
root@node-1:~# hiera lma::elasticsearch::vip
10.109.1.5
```

Where 10.109.1.5 is the virtual IP address of your Elasticsearch cluster.

4. With that virtual IP address, run the following command:

curl http://10.109.1.5:9200/

The output should look as follows:

{

}

```
"status" : 200,
"name" : "node-3.test.domain.local_es-01",
"cluster_name" : "lma",
"version" : {
    "number" : "1.7.4",
    "build_hash" : "0d3159b9fc8bc8e367c5c40c09c2a57c0032b32e",
    "build_timestamp" : "2015-12-15T11:25:18Z",
    "build_snapshot" : false,
    "lucene_version" : "4.10.4"
},
"tagline" : "You Know, for Search"
```

### 2.4.2 Verifying Kibana

To verify the Kibana Dashboard:

- 1. Log in to the Fuel web UI.
- 2. Click on the Kibana (Admin role) link. If your DNS is not setup, enter the IP address and the port number.
- 3. Enter your credentials.

You should be redirected to the Kibana Logs Anaytics Dashboard with four logs' sections as follows:

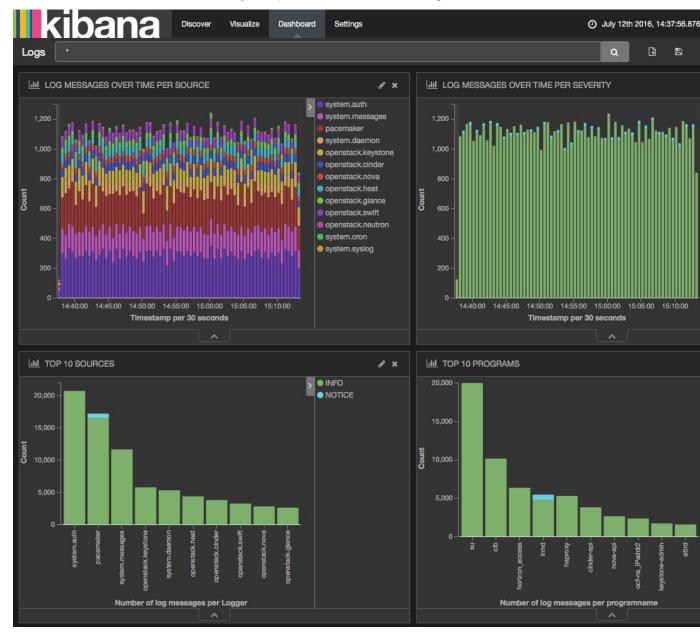

# CHAPTER 3

# Using the StackLight Elasticsearch-Kibana plugin for Fuel

# 3.1 Use the plugin

#### 3.1.1 Dashboards management

The StackLight Elasticsearch-Kibana plugin contains two built-in dashboards:

- The Logs Analytics Dashboard that is used to visualize and search the logs.
- The *Notifications* Analytics Dashboard that is used to visualize and search the OpenStack notifications if you enabled the feature in the Collector settings.

You can switch from one dashboard to another by clicking on the top-right *Load* icon on the toolbar to select the requested dashboard from the list, as shown below:

| Notifications *  | ٩ | 4 | 8 | Ъ |
|------------------|---|---|---|---|
|                  |   |   |   |   |
| Dashboard Filter |   |   |   |   |
| Logs             |   |   |   |   |
| Notifications    |   |   |   |   |

Each dashboard provides a single pane of glass for visualizing and searching all the logs and the notifications of your OpenStack environment.

In the Collector settings, you can tag the logs by an environment name to distinguish which logs (and notifications) belong to what environment.

The Kibana Dashboard for logs is divided into several sections.

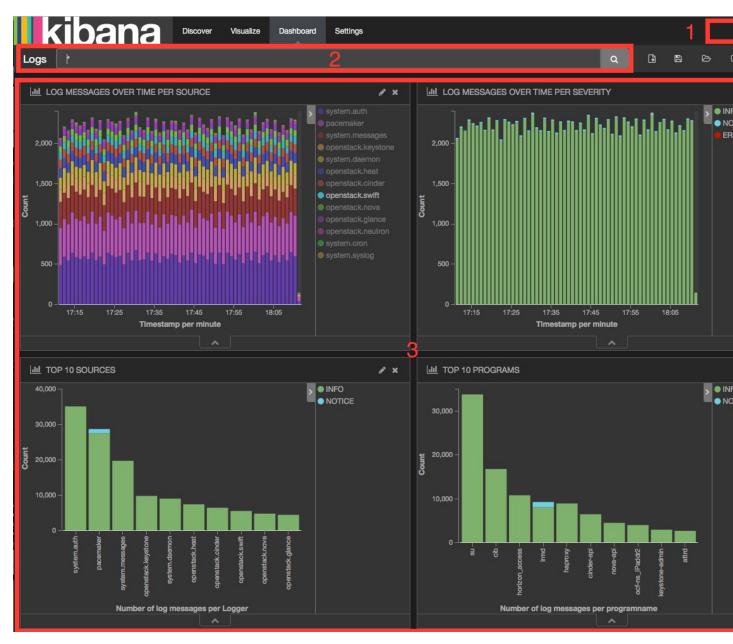

- 1. A time-picker control that lets you choose the time period you want to select and refresh frequency.
- 2. A text box to enter search queries.
- 3. Various logs analytics with six different panels:
  - (a) A stack graph showing all the logs per source.
  - (b) A stack graph showing all the logs per severity.
  - (c) A stack graph showing all logs for top 10 sources.
  - (d) A stack graph showing all the logs for top 10 programs.
  - (e) A stack graph showing all logs for top 10 hosts.
  - (f) A graph showing the number of logs per severity.
  - (g) A graph showing the number of logs per role.

4. A table of log messages sorted in reverse chronological order.

|   | Logs                         |          |                  |                     |                   |                                                                                                    |
|---|------------------------------|----------|------------------|---------------------|-------------------|----------------------------------------------------------------------------------------------------|
|   |                              |          |                  |                     | 2 3 4 <u>5</u> 10 | »                                                                                                    |
|   | Time 🗸                       | Hostname | Logger           | programname         | severity_label    | Payload                                                                                                    |
| × | July 12th 2016, 18:11:02.000 | node-7   | system.auth      | su                  | INFO              | pam_unix(su:session): session opened for user rabbitmq by (uid=0)                                            |
| Þ | July 12th 2016, 18:11:02.000 | node-7   | openstack.cinder | cinder-api          | INFO              | [-] 192.168.0.12 "OPTIONS / HTTP/1.0" status: 200 len: 134 time: 0.0023601                                   |
| Þ | July 12th 2016, 18:11:02.000 | node-7   | system.auth      | su                  | INFO              | pam_unix(su:session): session closed for user rabbitmq                                                       |
| ŀ | July 12th 2016, 18:11:02.000 | node-7   | system.auth      | su                  | INFO              | Successful su for rabbitmq by root                                                                           |
| ۲ | July 12th 2016, 18:11:02.000 | node-7   | system.auth      | su                  | INFO              | + ??? root:rabbitmq                                                                                          |
| Þ | July 12th 2016, 18:11:02.000 | node-7   | openstack.cinder | cinder-api          | INFO 4            | [-] OPTIONS http://192.168.0.23:8776/                                                                        |
| Þ | July 12th 2016, 18:11:02.000 | node-7   | openstack.cinder | cinder-api          | INFO              | [-] http://192.168.0.23:8776/ returned with HTTP 300                                                         |
| Þ | July 12th 2016, 18:11:02.000 | node-7   | pacemaker        | Imd                 | INFO              | INFO: p_rabbitmq-server[20601]: get_monitor(): comparing our uptime (451710) with node-6.domain.tld (451792) |
| Þ | July 12th 2016, 18:11:02.000 | node-7   | system.auth      | su                  | INFO              | + ??? root:rabbitmq                                                                                          |
| ۲ | July 12th 2016, 18:11:02.000 | node-7   | system.auth      | su                  | INFO              | pam_unix(su:session): session opened for user rabbitmq by (uid=0)                                            |
| × | July 12th 2016, 18:11:02.000 | node-7   | pacemaker        | lmd                 | INFO              | INFO: p_rabbitmq-server[20601]: get_monitor(): preparing to<br>update master score for node                  |
| ۲ | July 12th 2016, 18:11:02.000 | node-7   | system.auth      | su                  | INFO              | Successful su for rabbitmq by root                                                                           |
| Þ | July 12th 2016, 18:11:02.000 | node-7   | openstack.heat   | heat-api-cloudwatch | INFO              | [-] 192.168.0.12 [12/Jul/2016 16:11:02] "OPTIONS /<br>HTTP/1.0" 200 134 0.000339                             |
| Þ | July 12th 2016, 18:11:02.000 | node-7   | system.auth      | su                  | INFO              | + ??? root:rabbitmq                                                                                          |
| ŀ | July 12th 2016, 18:11:02.000 | node-7   | pacemaker        | lmd                 | INFO              | INFO: p_rabbitmq-server[20601]: get_monitor(): rabbit app is<br>running and is member of healthy cluster     |

### 3.1.2 Filters and queries

Filters and queries have similar syntax but they are used for different purposes:

- The filters are used to restrict what is displayed in the Dashboard.
- The queries are used for free-text search.

You can combine multiple queries and compare their results. You can also further filter the log messages. For example, to select *deployment\_id*:

- 1. Expand a log entry.
- 2. Select the *deployment\_id* field by clicking on the magnifying glass icon as shown below:

| Logs                       |                                        |               |                    |                      |                                                  |                                 |                                          |
|----------------------------|----------------------------------------|---------------|--------------------|----------------------|--------------------------------------------------|---------------------------------|------------------------------------------|
|                            |                                        |               |                    |                      |                                                  |                                 |                                          |
| July 13th 2016, 09:55:4    | 6.000 node-7                           | pacemaker     | cib                | INFO                 | cib_process_request:<br>tld/attrd/181749, versio |                                 | tion status: OK (rc=0, origin=node-6.dom |
| Table JSON                 |                                        |               |                    |                      |                                                  |                                 | Link to /log-2016.07                     |
| t Hostname                 | ଷ୍ ପ୍ 🖽 node-7                         |               |                    |                      |                                                  |                                 |                                          |
| t Logger                   | 🔍 Q 🔲 pacemaker                        |               |                    |                      |                                                  |                                 |                                          |
| t Payload                  | 🔍 🔍 🖽 cib_process                      | _request: (   | Completed cib_modi | fy operation for sec | tion status: OK (rc=0, o                         | rigin=node-6.domain.tld/attrd/1 | 81749, version=0.150.180468)             |
| # Pid                      | ଷ୍ ପ୍ 🖽 7,965                          |               |                    |                      |                                                  |                                 |                                          |
| # Severity                 | @ Q II 6                               |               |                    |                      |                                                  |                                 |                                          |
| ⊙ Timestamp                | 🔍 🔍 🗇 July 13th 2                      | 016, 09:55:46 | .000               |                      |                                                  |                                 |                                          |
| t Type                     | 🔍 🔍 🔲 log                              |               |                    |                      |                                                  |                                 |                                          |
| t_id                       | ଷ୍ଷ୍ଘ AVXjQSzvNoC<br>ଷ୍ଷ୍ଘ log-2016.07 | SIs505DP6     |                    | a filtor             |                                                  |                                 |                                          |
| t_index                    | Q Q II log-2016.07                     | Haa aeb       | bioyment_          | ia iliter            |                                                  |                                 |                                          |
| #_score                    | ۹۹۵                                    |               |                    |                      |                                                  |                                 |                                          |
| t_type                     | © ⊆ message                            |               |                    |                      |                                                  |                                 |                                          |
| t deployment_id            | Q Q 🗉 5                                |               |                    |                      |                                                  |                                 |                                          |
| <b>t</b> environment_label | ©् Q Ⅲ StackLightE                     | nv1           |                    |                      |                                                  |                                 |                                          |
| t openstack_region         | 🔍 🔍 🔲 RegionOne                        |               |                    |                      |                                                  |                                 |                                          |
| t openstack_release        | 🔍 Q 🖽 mitaka-9.0                       |               |                    |                      |                                                  |                                 |                                          |
| t openstack_roles          | 🔍 🔍 🖽 controller                       |               |                    |                      |                                                  |                                 |                                          |
| t programname              | 🔍 Q 🖽 cib                              |               |                    |                      |                                                  |                                 |                                          |
| <b>t</b> severity_label    | ရရ 🖽 INFO                              |               |                    |                      |                                                  |                                 |                                          |
|                            |                                        |               |                    |                      |                                                  |                                 |                                          |

This will apply a new filter in the Dashboard:

| k      | kibana                 | Discover | Visualize | Dashboard | Settings |   |  |
|--------|------------------------|----------|-----------|-----------|----------|---|--|
| Logs   | programname:nova*      |          |           |           | ۵        | G |  |
| deploy | ment_id: "5" Actions > |          |           |           |          |   |  |

Filtering works for any field that has been indexed for the log entries that are in the Dashboard.

Filters and queries can also use wildcards that can be combined with the *field names* like in programname: <name>\*.

For example, to display only the Nova logs, enter programname : nova\* in the query text box as shown below:

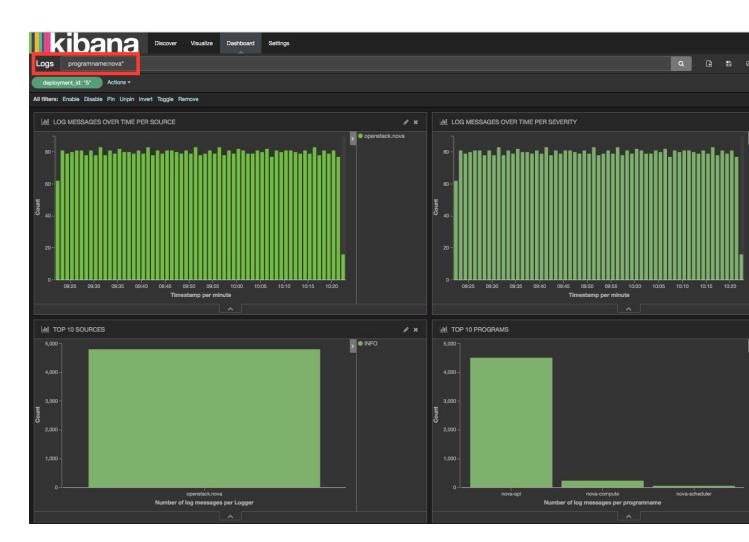

#### Fuel StackLight Elasticsearch-Kibana Plugin Guide, Release 1.0.0

# 3.2 Troubleshooting

If you cannot access the Kibana Dashboard or you get no data in the Dashboard, use the following troubleshooting tips:

- 1. Verify that the StackLight Collector is running properly. For details, see the StackLight Collector troubleshooting instructions.
- 2. Verify that the nodes can connect to the Elasticsearch cluster through the virtual IP address on port 9200 as described in the *Verifying Elasticsearch* section.
- 3. On any of the *Elasticsearch\_Kibana* role nodes, check the status of the virtual IP address and HAProxy resources on the Pacemaker cluster:

```
root@node-1:~# crm resource status vip__es_vip_mgmt
resource vip__es_vip_mgmt is running on: node-1.test.domain.local
root@node-1:~# crm resource status p_haproxy
resource p_haproxy is running on: node-1.test.domain.local
```

4. If the virtual IP or HAProxy resources are down, restart them:

```
root@node-1:~# crm resource start vip__es_vip_mgmt
root@node-1:~# crm resource start p_haproxy
```

5. Verify that the Elasticsearch server is up and running on both CentOS and Ubuntu:

[root@node-1 ~]# /etc/init.d/elasticsearch-es-01 status

If Elasticsearch is down, restart it on both CentOS and Ubuntu:

[root@node-1 ~]# /etc/init.d/elasticsearch-es-01 start

6. Verify that Apache is up and running on both CentOS and Ubuntu:

[root@node-1 ~]# /etc/init.d/apache2 status

If Apache is down, restart it on both CentOS and Ubuntu:

[root@node-1 ~]# /etc/init.d/apache2 start

- 7. Look for errors in the Elasticsearch log files located at /var/log/elasticsearch/es-01/.
- 8. Look for errors in the Apache log files located at /var/log/apache2/.

# 3.3 Advanced operations

This section describes advanced operations that you can apply to your Elasticsearch cluster using the StackLight Elasticsearch-Kibana Fuel plugin.

#### 3.3.1 Cluster operations

Because of limitations in the current implementation of the plugin, manual operations are required after the Elasticsearch cluster is scaled up or scaled down. Using these operations, you can adjust the replication factor of the Elasticsearch indices that are based on the new number of nodes on the cluster.

The plugin uses three types of indices:

- The log indices named log-%{+YYYY.MM.dd} which are created on a daily basis.
- The notification indices named notification-%{+YYYY.MM.dd} which are created on a daily basis.
- The Kibana index named *kibana-int* which is created once during the installation to store the templates of the Kibana dashboards.

Adjusting the replication factor for the *kibana-int* index is performed automatically by the plugin. Therefore, no manual operation is required for this index when the cluster is scaled up or down. But this is not the case for the replication factor of other two indices that you should manually update as described in the Elasticsearch official documentation.

The following sections describe in detail how to scale up and scale down the Elasticsearch cluster. Scaling up from one node to three nodes and scaling down from three nodes to one node are used as examples. Your mileage may vary, but the principal of (re)configuring the replication factor of the indices should remain the same.

#### Scaling up

The problem that the manual operation aims to address is that the replication factor for the old indices is not updated automatically by the plugin when a new node is added in the cluster. If you want the old indices to be replicated on the new node(s), adjust the *number\_of\_replicas* parameter to the current size of the cluster for those indices as shown below.

The output below shows that the replication factor of the indices created before the scale-up is zero. In this example, a scale-up was performed on the 3rd of February. Therefore, the indices created after that date (*log-2016.02.04* in this example) are automatically updated with the correct number of replicas (number of cluster nodes - 1).

| [root@node-1 ~]# curl <vip>:9200/_cat/indices?v</vip> |        |                |     |     |            |              |  |  |  |
|-------------------------------------------------------|--------|----------------|-----|-----|------------|--------------|--|--|--|
| health                                                | status | index          | pri | rep | docs.count | docs.deleted |  |  |  |
| green                                                 | open   | log-2016.02.03 | 5   | 0   | 270405     | 0            |  |  |  |
| green                                                 | open   | log-2016.02.04 | 5   | 2   | 1934581    | 0            |  |  |  |

If you want the *log-2016.02.03* index to be replicated, update the *number\_of\_replicas* parameter of that index:

```
[root@node-1 ~]# curl -XPUT <VIP>:9200/log-2016.02.03/_settings \
    -d '{ "index": {"number_of_replicas": 2}}'
{"acknowledged":true}
[root@node-1 ~]# curl <VIP>:9200/_cat/indices?v
health status index pri rep docs.count docs.deleted ....
green open log-2016.02.03 5 2 270405 0 ....
green open log-2016.02.04 5 2 1934581 0 ....
```

**Caution:** Replicating the old indices on the new node(s) will increase the load on the cluster as well as the size required to store the data.

#### Scaling down

After a scale-down, align the *number\_of\_replicas* of all indices with the new size of the cluster. Otherwise, StackLight reports a critical status of the Elasticsearch cluster:

```
[root@node-1 ~]# # the current index health is 'red' after the scale-down
[root@node-1 ~] # curl <VIP>:9200/_cat/indices?v
health status index
                                  pri rep docs.count ....
       open log-2016.02.04
                                     5 2 1934581 ....
red
[root@node-1 ~]# curl -XPUT <VIP>:9200/log-2016.02.04/_settings \
 -d '{"index": {"number_of_replicas": 0}}'
{"acknowledged":true}
[root@node-1 ~]# # the cluster health is now 'green'
[root@node-1 ~] # curl <VIP>:9200/_cat/indices?v
health status index
                                  pri rep docs.count ....
                                   5 2 1934581 ....
green open log-2016.02.04
```